# Preparing your CASHLESS SYSTEM

for the new school year

# **Changing prices and adding products**

Changes to prices can be made in advance by creating a new Price List and setting an active start date. A step-by-step guide showing how to carry this out can be found <u>here.</u>

### Removing leavers from the system

Users will automatically be archived when they are no longer active in the school's MIS. To carry out an archiving of transactional data please visit the support page and select <u>book system maintenance</u>.

# **Resetting passwords and creating logins**

We require an email request to reset passwords or to create new accounts.

We are unable to process these over the phone. Please email:

<a href="mailto:support@crbcunninghams.co.uk">support@crbcunninghams.co.uk</a>

#### **Check revaluation units**

If a reval unit is not displaying the account names when being used, it may have lost its network connection and require a power restart. If names are appearing on the display but coins or notes are not being registered, please check inside the unit for any blockages or foreign items. A short video on how to do this can be found on the support page.

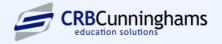